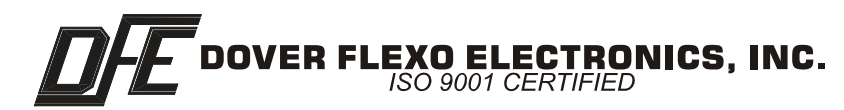

# STEADYWEB**™** 5

**RS232 / RS485 Serial Interface OPTION INSERT**

**DOC 801-2385**

This document to be used in conjunction with the **SW5 CONTROLLER INSTRUCTION MANUAL**

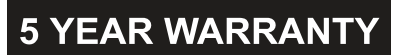

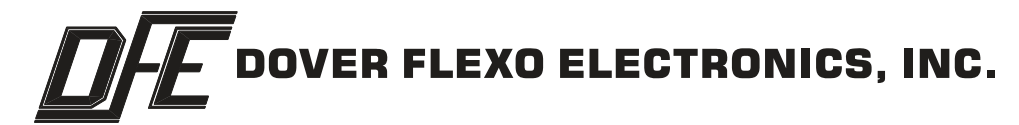

## **217 Pickering Road**

## **Rochester, NH 03867-4630 U.S.A.**

**For assistance, please call:**

- **TECHNICAL SERVICE Installations, Start-Up, Troubleshooting, Repairs, Field Service, Returns: call 603-332-6150 and ask for Technical Support or email to us at techsupport@dfe.com**
- **CUSTOMER SERVICE Replacement Parts, Individual Products, Questions about Orders, Manuals: call 603-332-6150 and ask for Customer Service or email to us at customerservice@dfe.com**
	- **SALES Product Information, Systems Application Questions, and placing orders for standard products and special systems. Please call 603-332-6150 and ask for Sales or email to us at sales@dfe.com**

**Telephone: (603) 332-6150 Fax: (603) 332-3758 E-mail: info@dfe.com Internet: www.dfe.com**

©2013 Dover Flexo Electronics, Inc. All rights reserved. Dover Flexo Electronics has made reasonable effort to ensure accuracy of this document. However NO WARRANTY, whether expressed or implied, is given regarding the completeness or correctness of information in this document. Dover Flexo Electronics shall not be liable for damages of any kind arising from the use or misuse of this document. Dover Flexo Electronics reserves the right to make changes, additions, and deletions to this document without notice and without obligation.

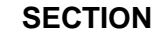

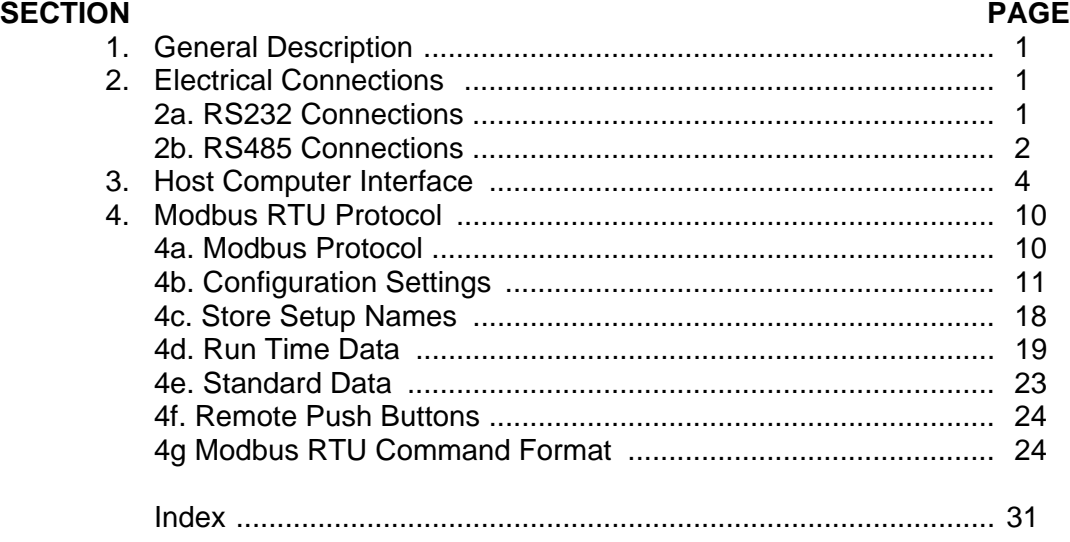

## **LIST OF ILLUSTRATIONS**

#### **FIGURE PAGE** 1. RS232 Electrical Connection and Jumper Positions .................... 2 2. RS485 2-Wire Electrical Connection and Jumper Positions ......... 2 3. RS485 4-Wire Electrical Connection and Jumper Positions ......... 3 4. RS485 2-Wire and 4- Wire Daisy Chain Setup ............................. 3 5. RS485 2-Wire and 4-Wire Termination ........................................ 4

## **1. GENERAL DESCRIPTION**

 The RS232 and RS485 option cards allow communication to the SteadyWeb5 tension controller with a remote PLC (programmable logic controller), HMI (human machine interface), computer, or similar device. The communication is done using the Modbus RTU protocol or its Host Computer Interface (HCI). This includes the capability to read tension and related process data, change the setpoints and control mode, adjust settings and save and recall Setups.

 Only one communication option card (RS232, RS485, or Ethernet\*) can be populated at a time. When using the RS232 option card, the controller acts as a slave which can communicate with a single master using the RS232 standard. When using the RS485 option card, the controller acts as a slave which can be connected to a network with multiple other slaves and a single master using the RS485 standard. This allows multiple SW5s to be connected to a single network or to share a network with other serial communication devices. The Modbus protocol allows for the unique addressing of up to 247 devices on a single network while the HCI protocol supports up to 35 unique devices-although many RS485 implementations limit the number of connected devices to 32.

\* See the SteadyWeb5 Ethernet Option Manual Insert (DOC 801-2384) for more information about the Ethernet option.

## **2. ELECTRICAL CONNECTIONS**

 Both the RS232 and RS485 option cards feature a 6 pin terminal block to allow direct connection to the board with flying leads from a communication cable. Enclosed versions of the SW5 controller are also available with a DB9 connector option. This allows connection with a standard 9-pin D-sub connector. The DB9 option includes a gender changer to allow connection to either a male or female terminated cable.

 The DB9 connector option includes flying leads that tie the enclosure mounted DB9 connector to the communication option card terminal block. This allows for an adaptable connector pinout configuration, which may be desirable for RS485 implementations, as it is common for different PLC vendors to use unique Modbus DB9 pinouts. If the DB9 option is ordered with the RS485 option card, the connector pinout will be wired to the option card in accordance to the Modbus specification as described in the connection diagram below, but can be changed if needed to interface with Modbus systems that don't conform to the recommended pinout. The RS232 DB9 pinout is virtually never varied, so there should be no reason to change the factory set pinout when the DB9 option is ordered with the RS232 communication option.

#### **2a. RS232 Connections**

The RS232 communication cable should be wired directly to the option card terminal block or to the optional DB9 connector as shown in Figure 1..

In addition to the electrical connections, the STD/NULL jumpers (JP978 and JP979) must be set. When using a standard serial cables these should be left in the STD positions. (Pins  $2 \& 3$ ) When using a NULL modem cable, the jumpers need to be moved to the NULL positions.(Pins 1 & 2) Both JP978 and JP979 should be set to the same position (STD or NULL).

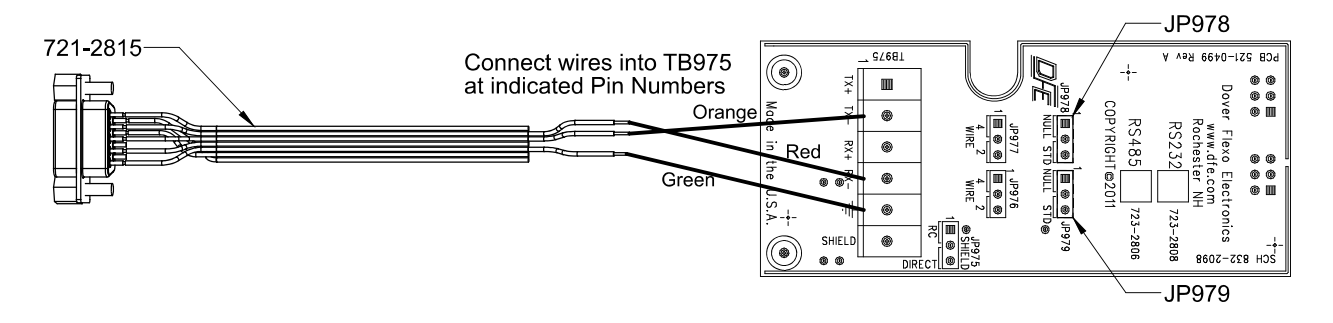

**Figure 1 - RS232 Electrical Connections and Jumper Positions**

#### **2b. RS485 Connections**

The RS485 Option card can be configured for 4 wire plus ground or 2 wire plus ground operation. 2 wire ground will require 2 twisted pair, and 4 wire will require 3 twisted pair. The twisted pairs should be shielded. Separate ground and shield connections are provided on the terminal block. The maximum cable length is 2000' and the maximum number of devices is 32..

For two wire RS485 communication, the cable should be wired directly to the option card terminal block or the the optional DB9 connector as shown below.

In addition to the electrical connections, the 4 wire / 2 wire jumpers (JP977 and JP976) should be set to the 2 wire positions. Both JP977 and JP976 should be set to the same position (4 wire or 2 wire). JP977 (Pins 2 & 3)

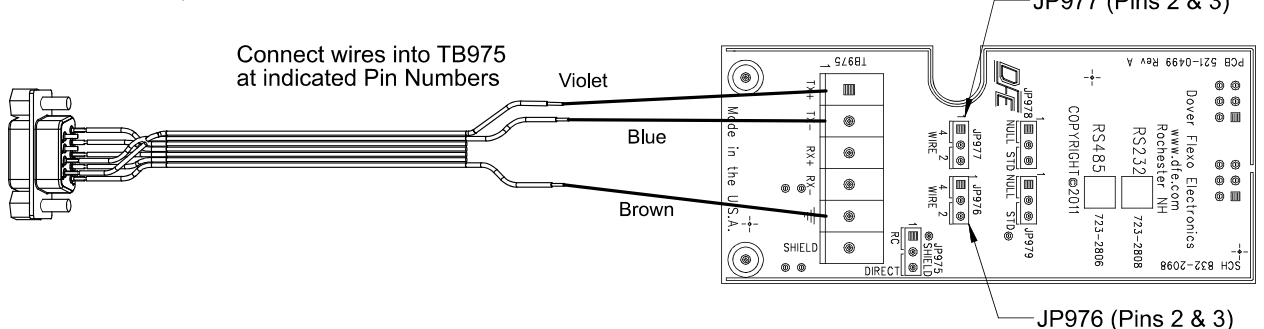

#### **Figure 2 - RS485 2 Wire Electrical Connections and Jumper Positions**

For four wire RS485 communication, the cable should be wired directly to the option card terminal block or to the optional DB9 connector as described below.

In addition to the electrical connections, the 4 wire / 2 wire jumpers (JP977 and JP976) should be set to the 4 wire positions. Both JP977 and JP976 should be set to the same position (4 wire or 2 wire).

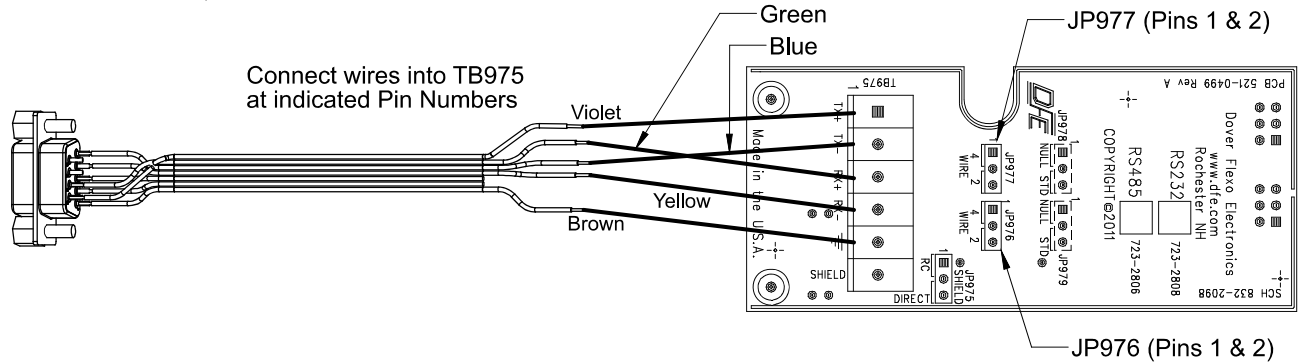

**Figure 3 - RS485 4 Wire Electrical Connections and Jumper Positions**

#### **2b. RS485 Connections** continued…

 Depending on cable length, RS485 networks may be terminated with resistors at the two ends of the network. If the SW5 is connected into the middle of an existing network, termination resistors are not required. If it is the only device on the network (other than the master device) or if it is at the end of a network, termination resistors can be installed into the terminal block as shown below. 2 Wire communication only requires one termination resistor. 4 Wire communication requires two resistors. Typical termination resistors are 120 Ohm

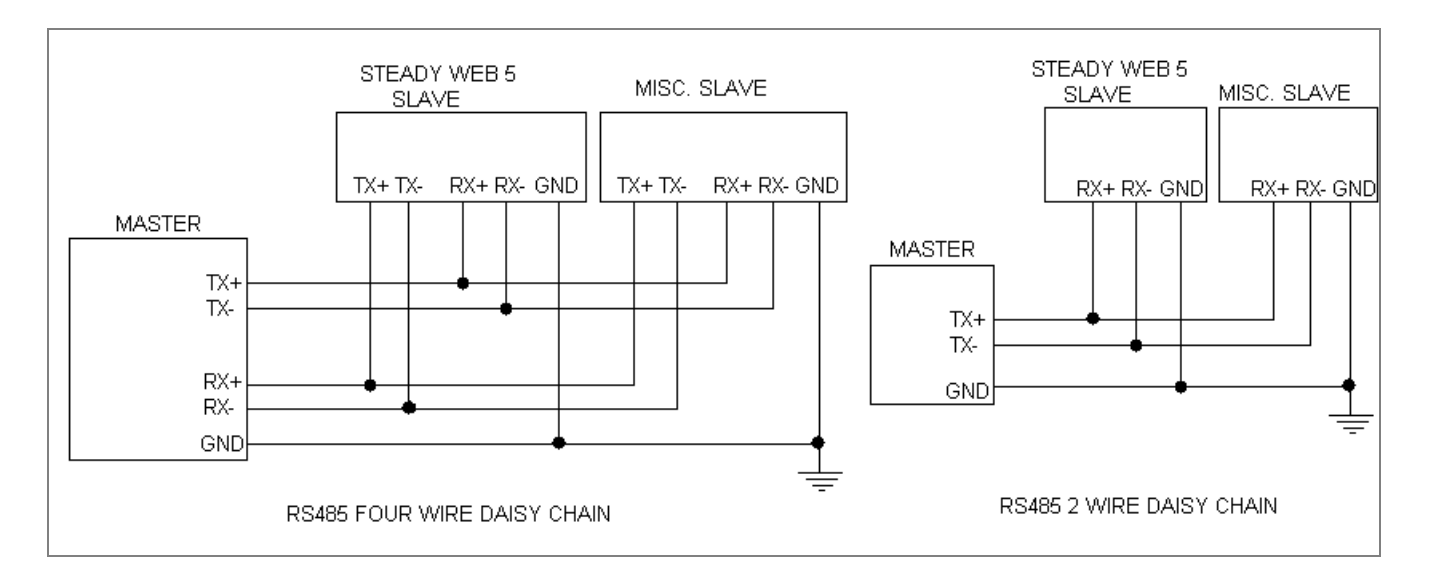

**Figure 4 - RS485 Four and Two Wire Daisy Chain Set-Up**

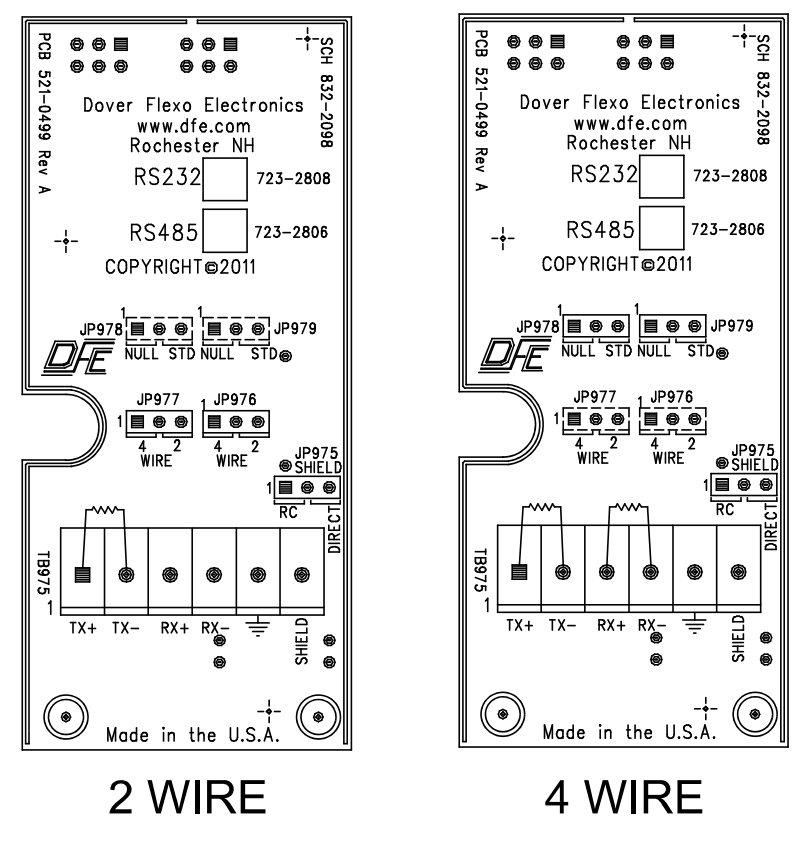

**Figure 5 - RS485 2 Wire and 4 Wire Termination**

## **3. HOST COMPUTER INTERFACE**

Within the *Communications Menu*, the **Communications Option** setting should be programmed to **HCI**. The HCI communication parameters are not adjustable and are set to the following values,

Baud Rate  $= 9600$  bits/s  $Parity = None$ Stop Bits  $= 1$ Data Bits  $= 8$ 

 These parameters should match the communication parameters of the master computer or PLC otherwise errors will occur.

 The **HCI Slave Address** setting should be programmed to a value from 1 through 9 or A through Z. For RS485 applications, this address should be unique to any other devices sharing the network. The factory default is "1".

 All host commands include a unit address for those applications which have multiple units on a single RS485 serial communications link. In the following command descriptions, "#" indicates the SteadyWeb5's one-byte ASCII address which can be set from 1 through 9 or A through Z. This provides 35 possible addresses for multiple unit installations.

Whenever the SteadyWeb5 receives a command which requires a specific response to that command , it responds with a "%" character common to all responses, a prefix specific to that command, its address, and then the requested information. In this way the host has confirmation that the SteadyWeb5 processed the command correctly and that the data is valid. If the SteadyWeb5 receives a command but does not recognize it, or for any reason cannot process the command the SteadyWeb5 will acknowledge the receipt of these undefined or inappropriate command arguments with the NAK(negative acknowledge) response, "%#?".

The host computer may transmit commands to other devices on the same network as the SteadyWeb5. If the command prefix is not a "\$" character the SteadyWeb5 will ignore it completely and no NAK response will be generated. In similar fashion, a SteadyWeb5 with a given address will ignore a command sent to a SteadyWeb5 with a different address.

In multiple unit installations it may be desirable to broadcast the same command to all SteadyWeb5's. An example of this would be to turn all SteadyWeb5's tension "ON" at the same time, or to simultaneously update all of them with a new setpoint. For this purpose, the address "0" is reserved as a broadcast address. However, to eliminate garbled data from multiple controllers responding with the ACK response, the SteadyWeb5 does not respond when a broadcast command is issued(this is the only circumstance that the SteadyWeb5 does not respond to command when it is processed correctly). Be aware that other manufacturers products may respond in different ways, making this usage have unpredictable results.

The user must constrain command arguments, including numeric ranges, to be valid entries, otherwise unpredictable results may occur.

*Note* All Steadyweb5's responses are terminated with the ASCII code for "Carriage Return"(0x0D). The user must ensure that all host commands are also terminated with a Carriage Return.

## **Host Commands & SteadyWeb5 Responses**

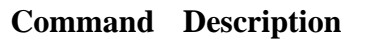

\$#a(+4) **Set Auto Setpoint:** Host sets automatic setpoint to be equal to the value contained in the following four bytes, where the data format is:

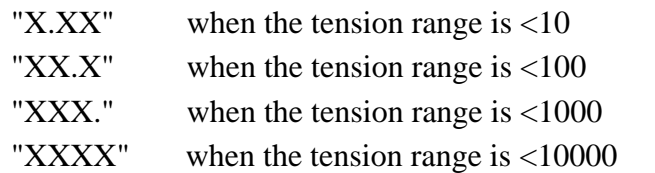

#### **SteadyWeb5 Response:**

%#A Command acknowledged, processed correctly.

\$#A **Go to Auto Mode:** Host instructs the SteadyWeb5 to go to automatic control mode.

#### **SteadyWeb5 Response:**

%#A Command acknowledged, processed correctly.

\$#C **Inquire Controller Mode:** Host inquires the controller mode (Auto/Manual)

## **SteadyWeb5 Response:**

%#C(+1) Controller mode is contained in the next byte, where ASCII "0" (0x30h) = Manual Mode, and ASCII "1"  $(0x31h) =$  Auto Mode

\$#d(+5) **Inquire Roll Diameter:** Host inquires what the present roll diameter is.

#### **SteadyWeb5 Response:**

 $%#d(+5)$  Roll diameter value is contained in the following five bytes, where the data format is:

- " $\_$  X.X" when maximum diameter is between 0 and 9.99
- "\_ XX.X" when maximum diameter is between 10 and 99.9
- "XXX.X" when maximum diameter is between 100 and 999.9
- "XXXX." when maximum diameter is between 1000 and 9999
- \$#F **Turn Tension Off:** Host instructs SteadyWeb5 to deactivate output.

#### **SteadyWeb5 Response:**

%#A Command acknowledged, processed correctly.

\$#G(+5) **Set Gain Coefficient:** Host sets gain(proportional of the PID) to be equal to the value contained in the following five bytes, where the data format is "XX.XX"(ex. 09.50 represents 9.50 inches, centimeters, or other units of distance)

## **SteadyWeb5 Response:**

%#A Command acknowledged, processed correctly.

#### **Command Description**

\$#I **Status Inquiry:** Host inquires what the present controller status is.

#### **SteadyWeb5 Response:**

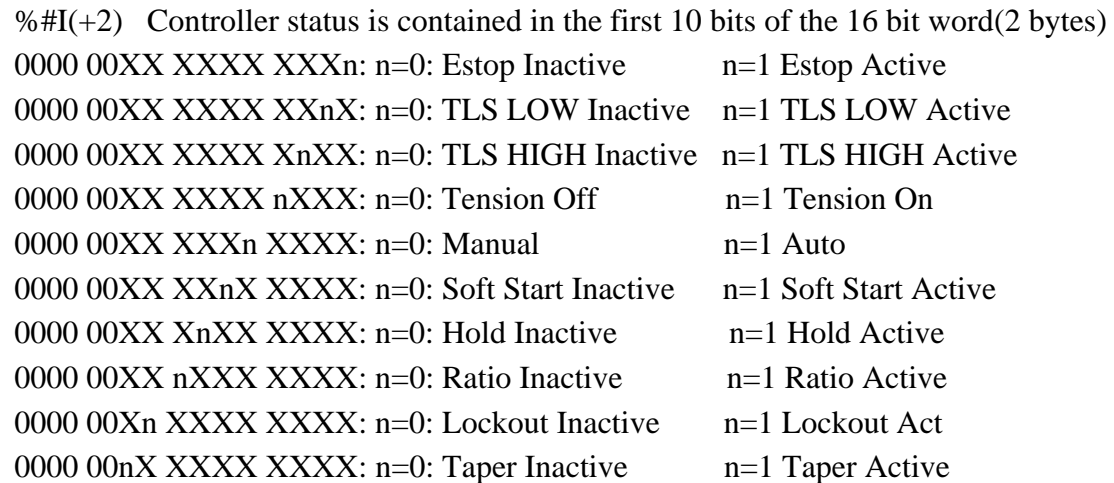

\$#K(+2)(+14) **Store Setup Name:** The controller is capable of storing up to 31 Setups, in addition to the ACTIVE setup. Setups are stored in memory slots. Slot 1 always holds the ACTIVE Setup. The ACTIVE setup may be copied and saved into slots 2-32 as selected by  $(+2)$ . Setups 2-32 may have unique names up to 14 characters long as entered in (+14). Only the following characters can be used in a name:

\_0123456789ABCDEFGHIJKLMNOPQRSTUVWXYZ

Saving a setup name will copy the ACTIVE configuration into the selected slot.(Ex. \$1K05FINAL\_SETUP will copy the ACTIVE configuration into slot 5 and name it "FINAL\_SETUP")

#### **SteadyWeb5 Response:**

%#A Command acknowledged, processed correctly.

*Note: Due to the time required for the storage operation, it may take up to 2 seconds for the SteadyWeb5 to deliver the ACK response. If the SteadyWeb5 returns the NAK response %#?, this is because the slot number is out of range, or the name contains invalid characters*

\$#m(+3) **Set Manual Setpoint:** Host sets manual setpoint to be equal to the value contained in the following three bytes, where the data format is "XXX" (Ex. 075 represents 75% output)

#### **SteadyWeb5 Response:**

%#A Command acknowledged, processed correctly.

#### **Command Description**

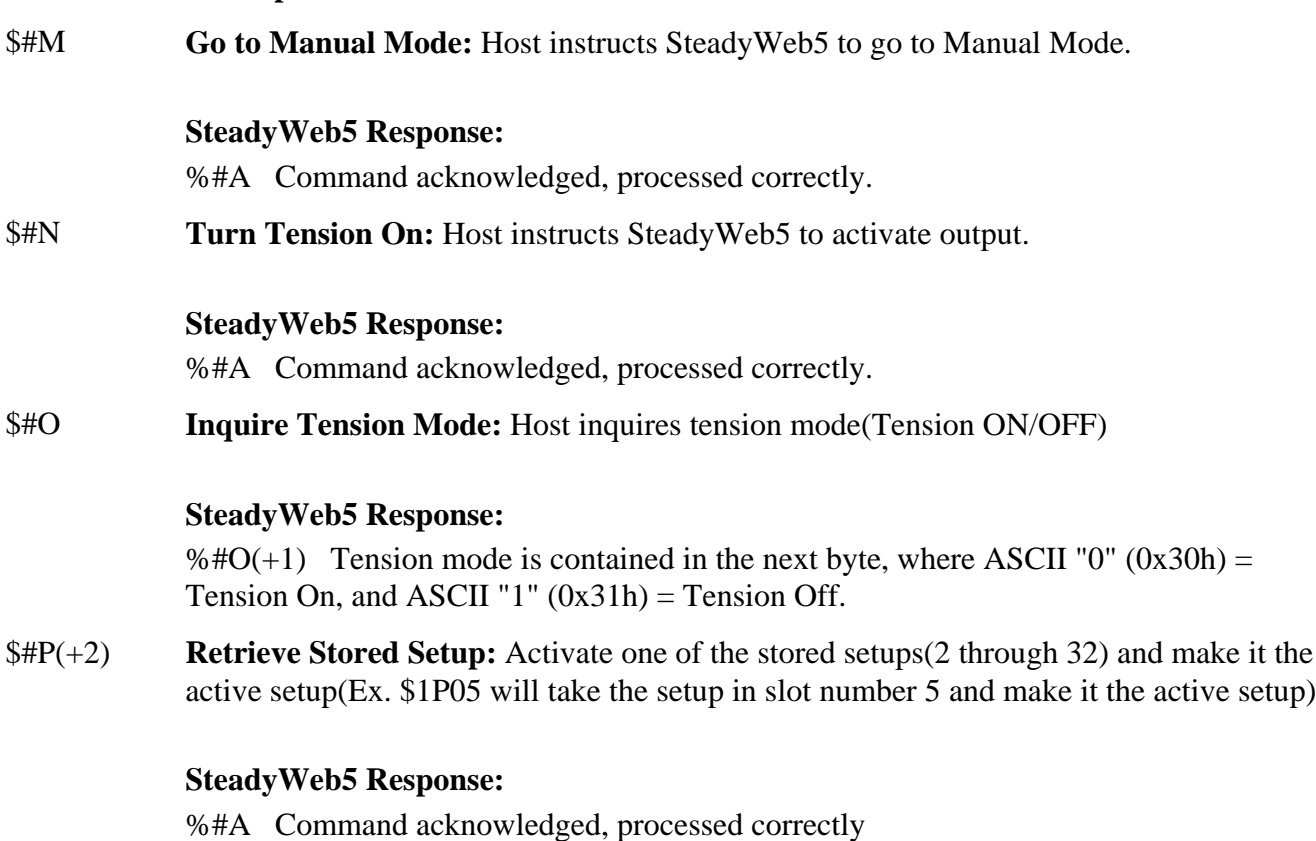

*Note: Due to the time required for the storage operation, it may take up to 2 seconds for the SteadyWeb5 to deliver the ACK response. If the SteadyWeb5 returns the NAK response %#?, this is because a stored setup doesn't exist or the slot number is out of range.*

\$#r(+5) **Set Tension Trim:** Host sets tension trim setting to be equal to the value contained in the following five bytes,where the data format is "XXX.X" (Ex. 075.5 represents a value of 75.5%)

#### **SteadyWeb5 Response:**

%#A Command acknowledged, processed correctly.

\$#R(+6) **Set Response:** Host sets response(derivative of the PID) to be equal to the value contained in the following three bytes, where the data format is "XX.XXX"(Ex. 09.532 represents a value of 9.532)

#### **SteadyWeb5 Response:**

%#A Command acknowledged, processed correctly.

#### **Command Description**

\$#s **Inquire Line Speed:** Host inquires what the present line speed is.

#### **SteadyWeb5 Response:**

 $%#s(+5)$  Line speed value is contained in the following five bytes, where the data format is:

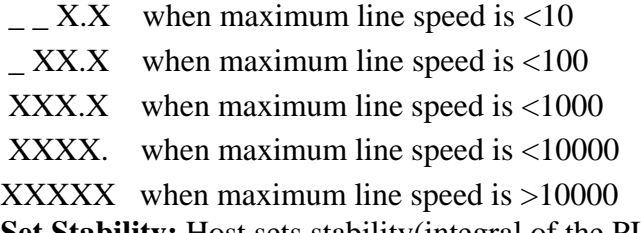

\$#S(+6) **Set Stability:** Host sets stability(integral of the PID) to be equal to the value contained in the following six bytes*,* where the data format is "XX.XXX"(Ex. 09.532 represents a value of 9.532)

#### **SteadyWeb5 Response:**

%#A Command acknowledged, processed correctly.

\$#t **Inquire Tension Value:** Host inquires what the present tension value is.

#### **SteadyWeb5 Response:**

 $\frac{1}{2}$  +t(+5) Tension value is contained in the following five bytes where the data format is,

- "\_X.XX" when tension range is between 1 and 9.99
- "\_XX.X" when tension range is between 10.0 and 99.9
- "\_ XXX." when tension range is between 100 and 999.9
- "\_XXXX" when tension range is between 1000 and 9999

*Note: The left most space is reserved for the negative sign if tension is negative.* 

\$#T **Read Tension Trim:** Host inquires the current tension trim setting.

#### **SteadyWeb5 Response:**

%# $T(+5)$  Tension trim value is contained in the following 5 bytes where the data format is "XXX.X" (Ex.  $-$  9.5 represents 9.5%)

#### **Command Description**

\$#V **Inquire Manual Setpoint:** Host inquires what the present manual setpoint is.

#### **SteadyWeb5 Response:**

 $%$ #V(+3) Manual setpoint value is contained in the following 3 bytes where the data format is "XXX" (Ex. \_15 represents 15%)

\$#W **Read Auto Setpoint:** Host inquires the current auto setpoint.

#### **SteadyWeb5 Response:**

 $\%$ #W(+4) Automatic setpoint value is contained in the following 4 bytes where the data format is,

- "X.XX" when tension range is between1 and 9.99
- "XX.X" when tension range is between 10 and 99.9"
- "XXX." when tension range is between 100 and 999
- "XXXX" when tension range is between 1000 and 9999
- \$#X **Read Gain:** Host inquires the current PID gain setting from the controller.

#### **SteadyWeb5 Response:**

 $\frac{1}{2}$   $\frac{1}{2}$  Gain value is contained in the following 5 bytes where the data format is " $XX$  $XX$ " (Ex.  $8.25$  represents 8.25)

\$#Y **Read Stability:** Host inquires the current PID stability setting from the controller.

#### **SteadyWeb5 Response:**

 $\%$ #Y(+6) Stability value is contained in the following 6 bytes where the data format is "XX.XXX" (Ex.  $\_$  8.123 represents 8.123)

\$#Z **Read Response:** Host inquires the current PID response setting from the controller.

#### **SteadyWeb5 Response:**

 $\frac{1}{6}$   $\frac{1}{6}$  Response value is contained in the following 6 bytes where the data format is "XX.XXX" (Ex. 8.123 represents 8.123)

#### %#? **SteadyWeb5 Negative Acknowledge( NAK) response:**

Command interpreted and acknowledged, but not processed. Typically this is because the argument is out of range, or because the formatting is incorrect.

## **4. MODBUS RTU PROTOCOL**

The communication option cards are configured through the SW5's user interface. The settings are accessible through the display's Menu mode in the *Setup Menu > Communications Menu* (refer to the SW5 manual for informations on how to access and navigate the controller's menu system).

Within the *Communications Menu*, the **Communications Option** setting should be programmed to **Modbus**.

The **Modbus Slave Address** setting should be programmed to a value from 1 to 247. For RS485 applications, this address should be unique to any other devices sharing the network.

The **Modbus Baud Rate** setting should be set to the communication rate used by the master. Options are **4800**, **9600**, **14400**, and **19200** baud.

The **Modbus Parity** setting should be set to **Even** or **Odd** to match the parity used by the master.

The **Modbus Stop Bits** setting should be set to 1 or 2 to match the number of stop bits used by the master.

Communication packets always contain 8 data bits, and this is not adjustable.

#### **4a. Modbus Protocol**

Communication for both the RS232 and RS485 option cards use the Modbus RTU protocol.

The Modbus Protocol Specification is described in the document: MODBUS APPLICATION PROTOCOL SPECIFICATION V1.1b This may be downloaded from: http://www.Modbus-IDA.org

Modbus is a Master-Slaves protocol. Only one master is connected to the bus, and up to 247 slaves may be connected to the same serial bus. Modbus communications is always initiated by the Master node. Serial transmission uses the RTU mode.

A Modbus command consists of the following fields:

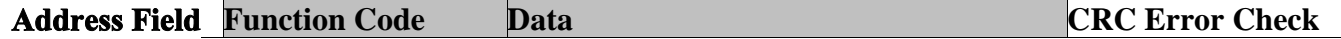

Where the Address is the slave device address and the CRC (cyclic redundancy check) is used to identify any errors or corruption in the data packet.

The Data is determined by the Function Code. The following Modbus Function Codes are supported:

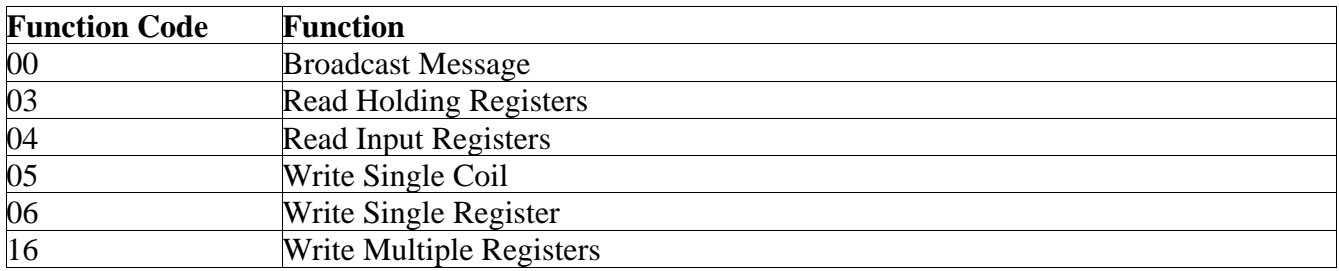

## **4b. Configuration Settings**

The remaining settings are used to configure the SteadyWeb5. Configuration settings are read using the Read Holding Registers command **(03)**, and are written using the Write Single Register Command **(06)**. The address and range of each configuration setting is given below. Settings that have been left blank should not be accessed.

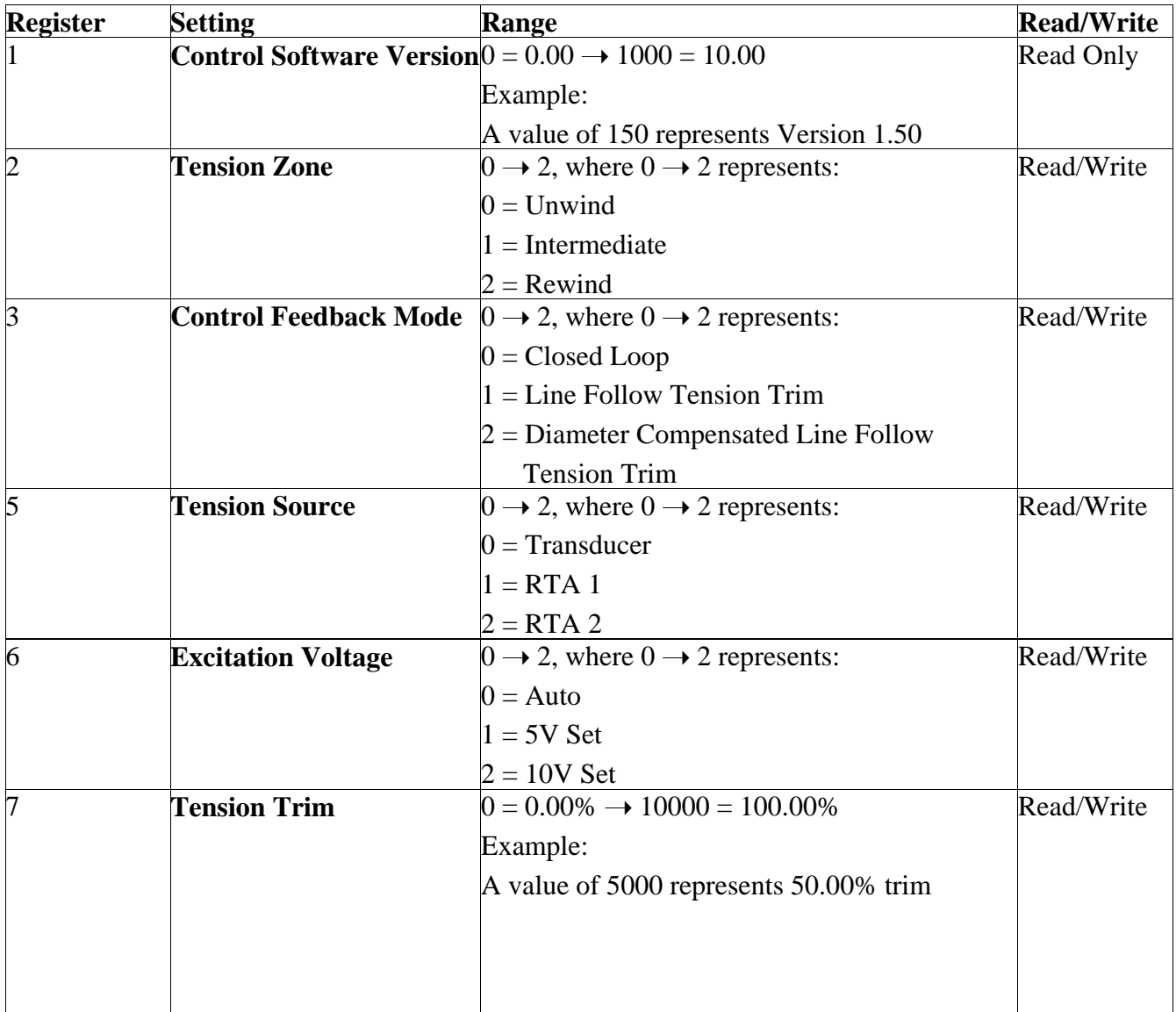

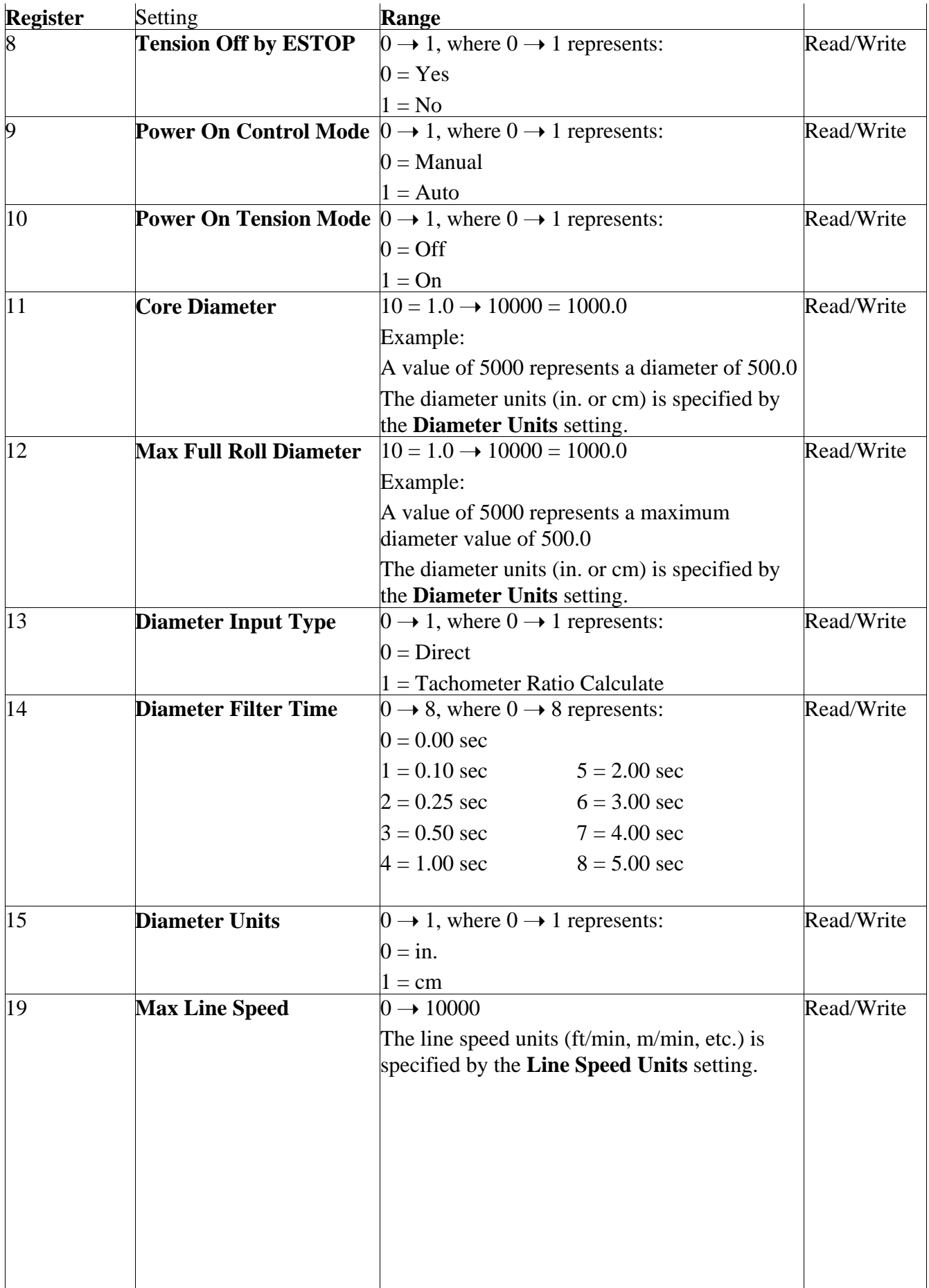

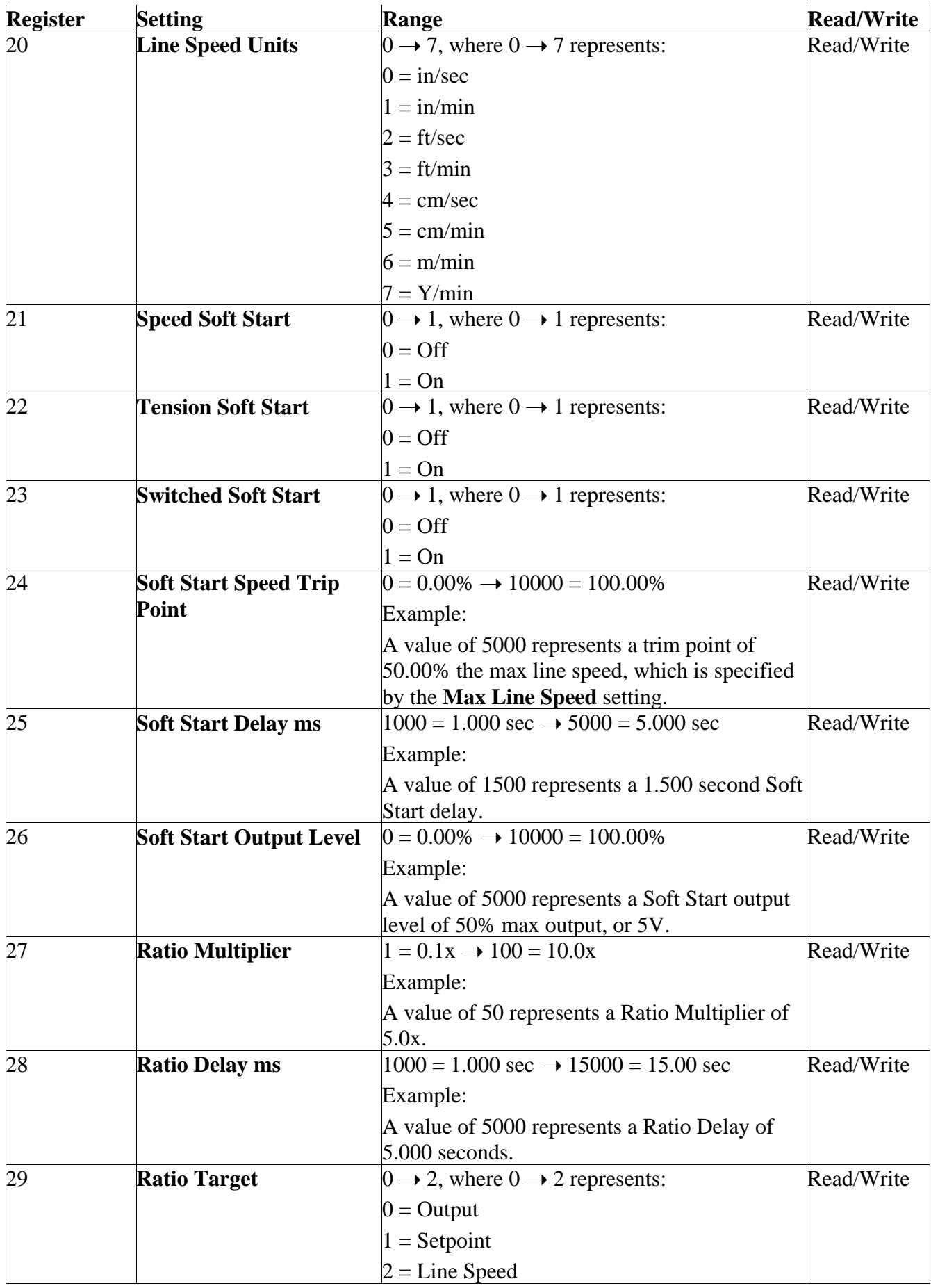

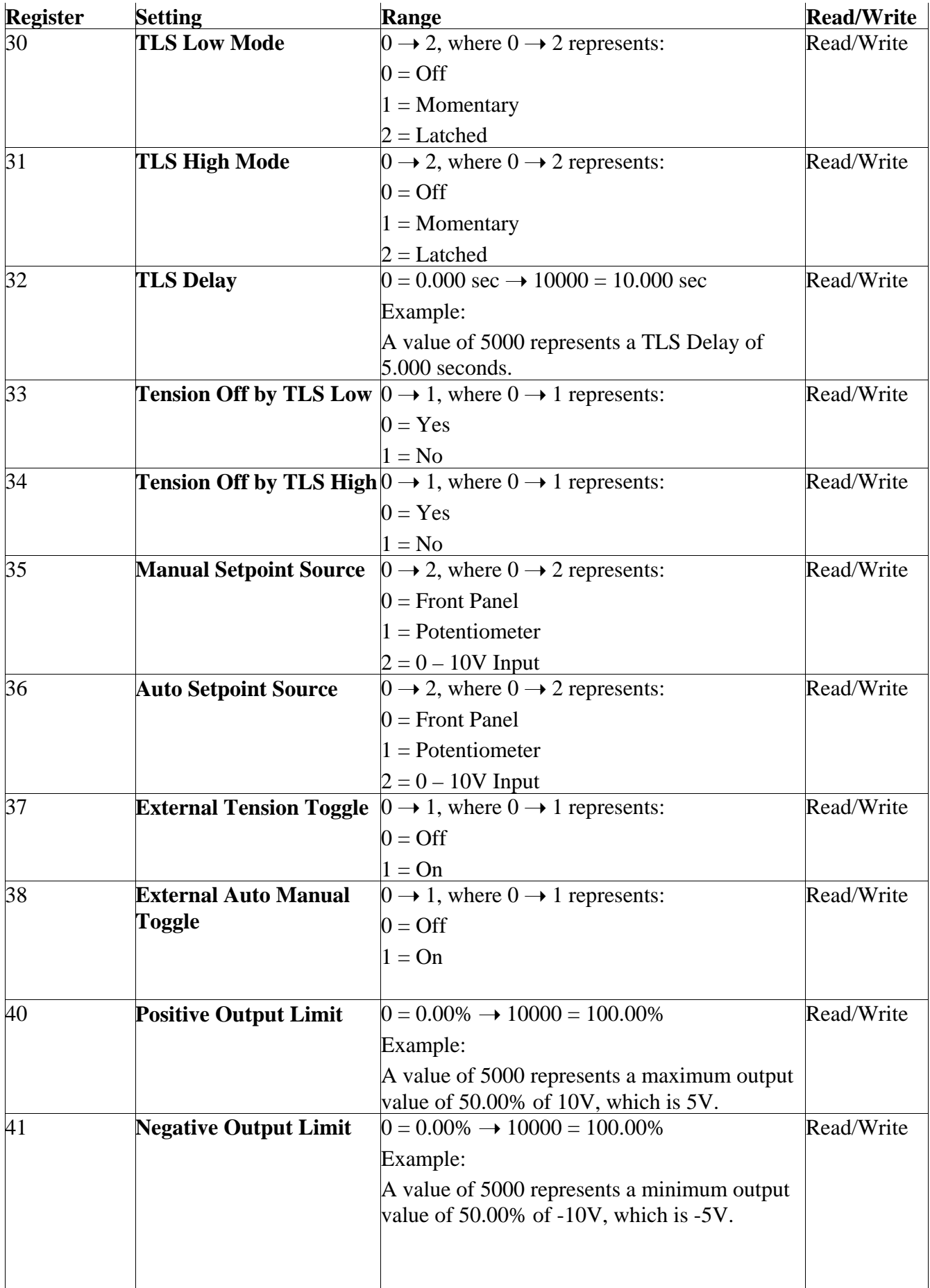

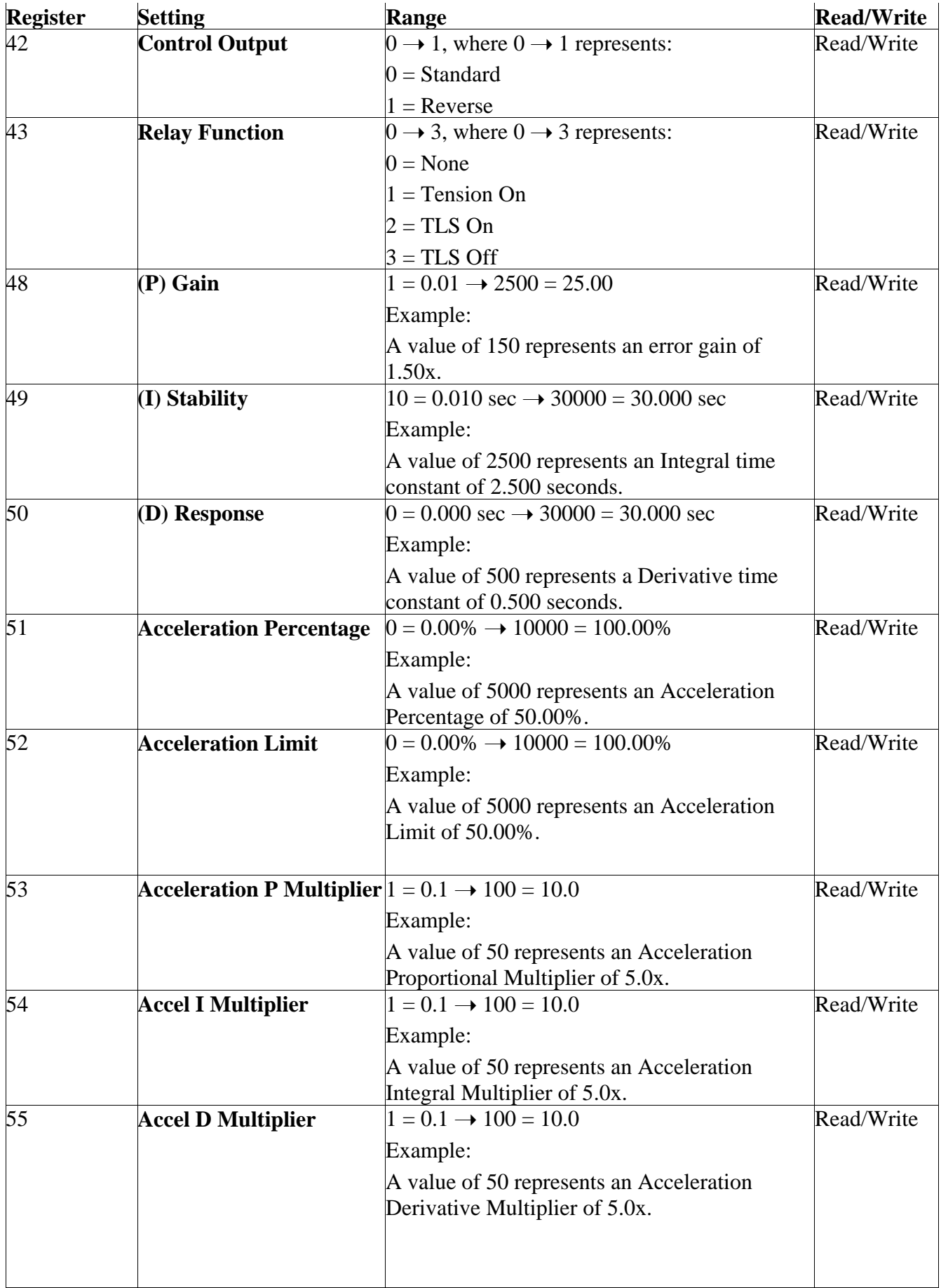

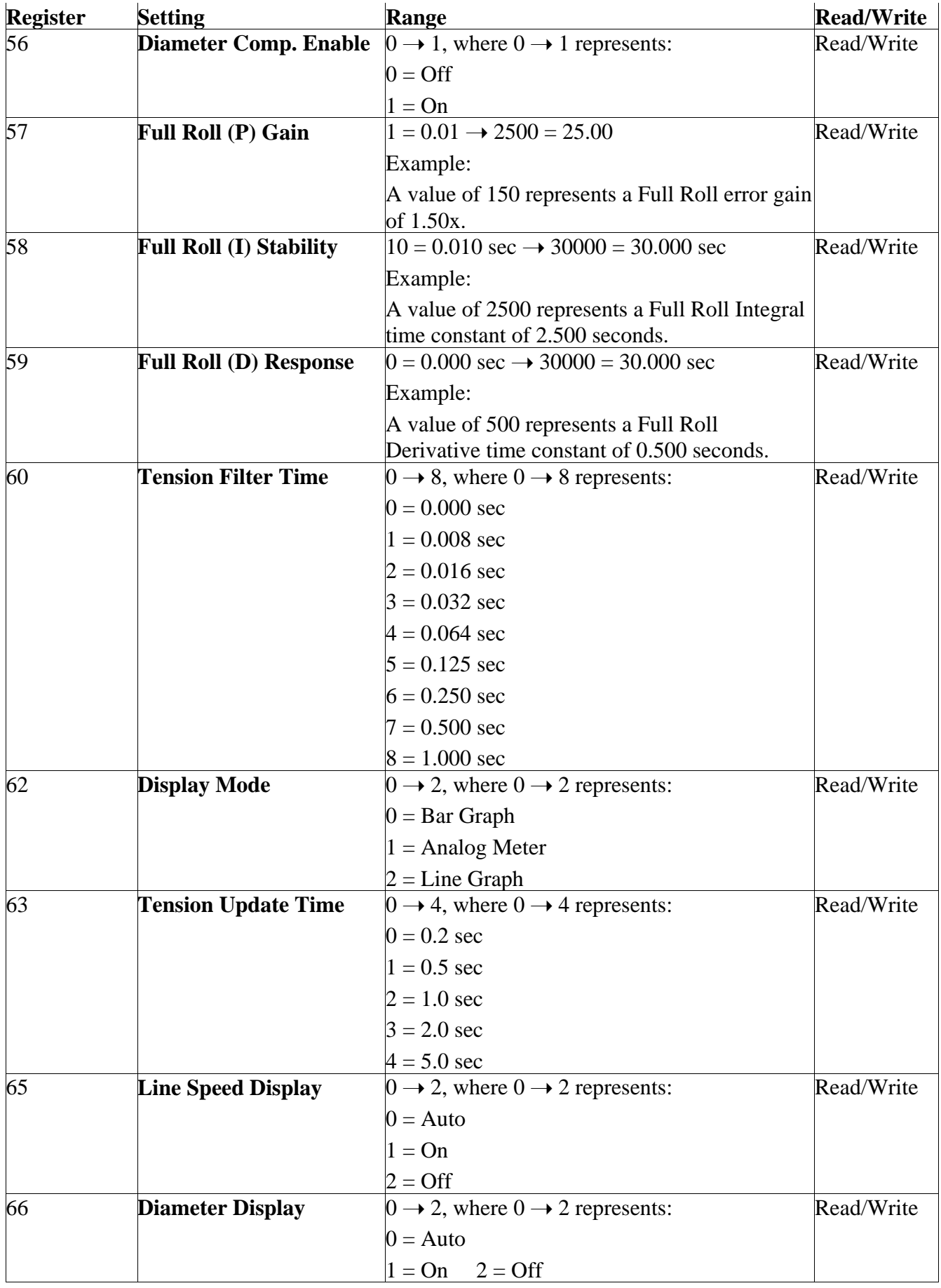

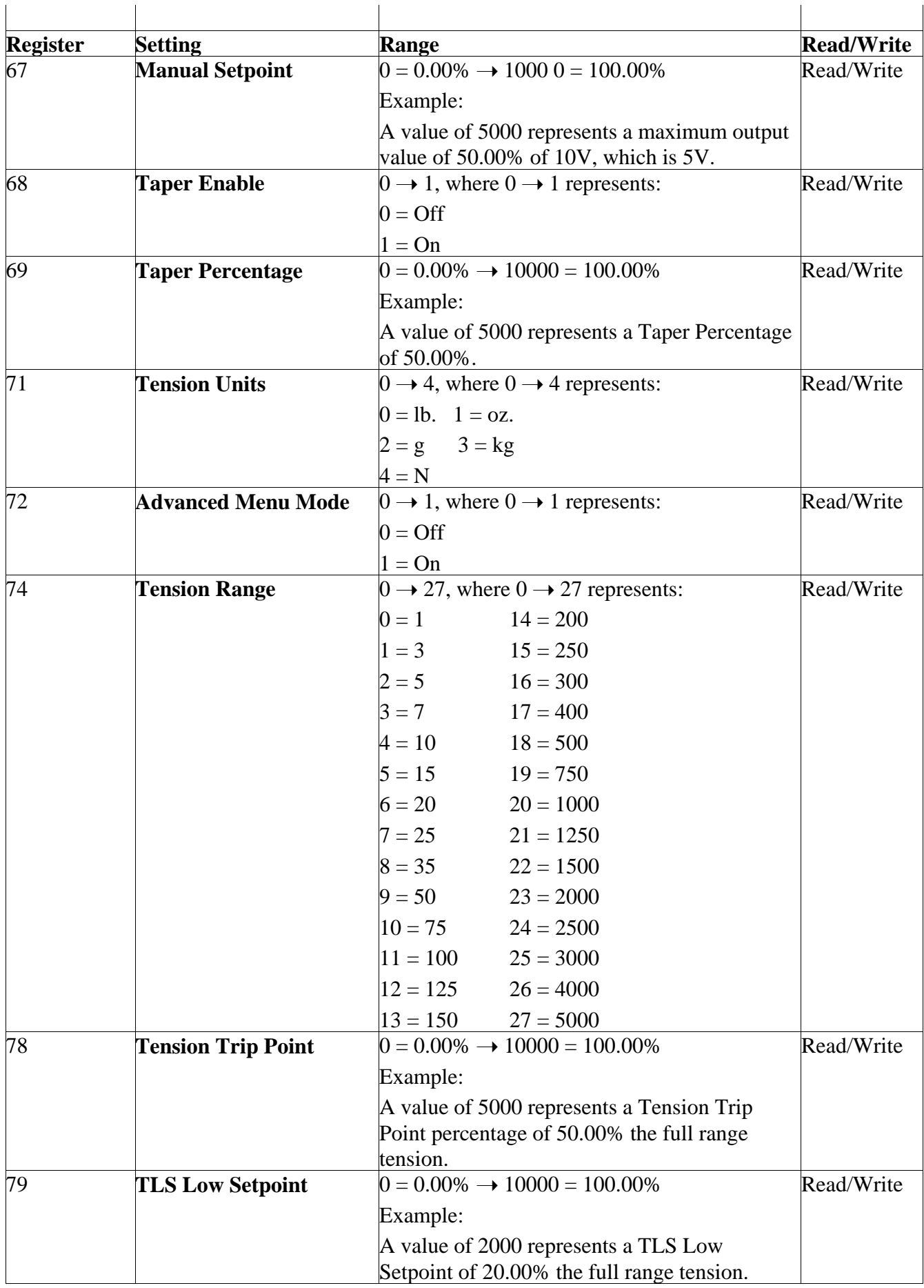

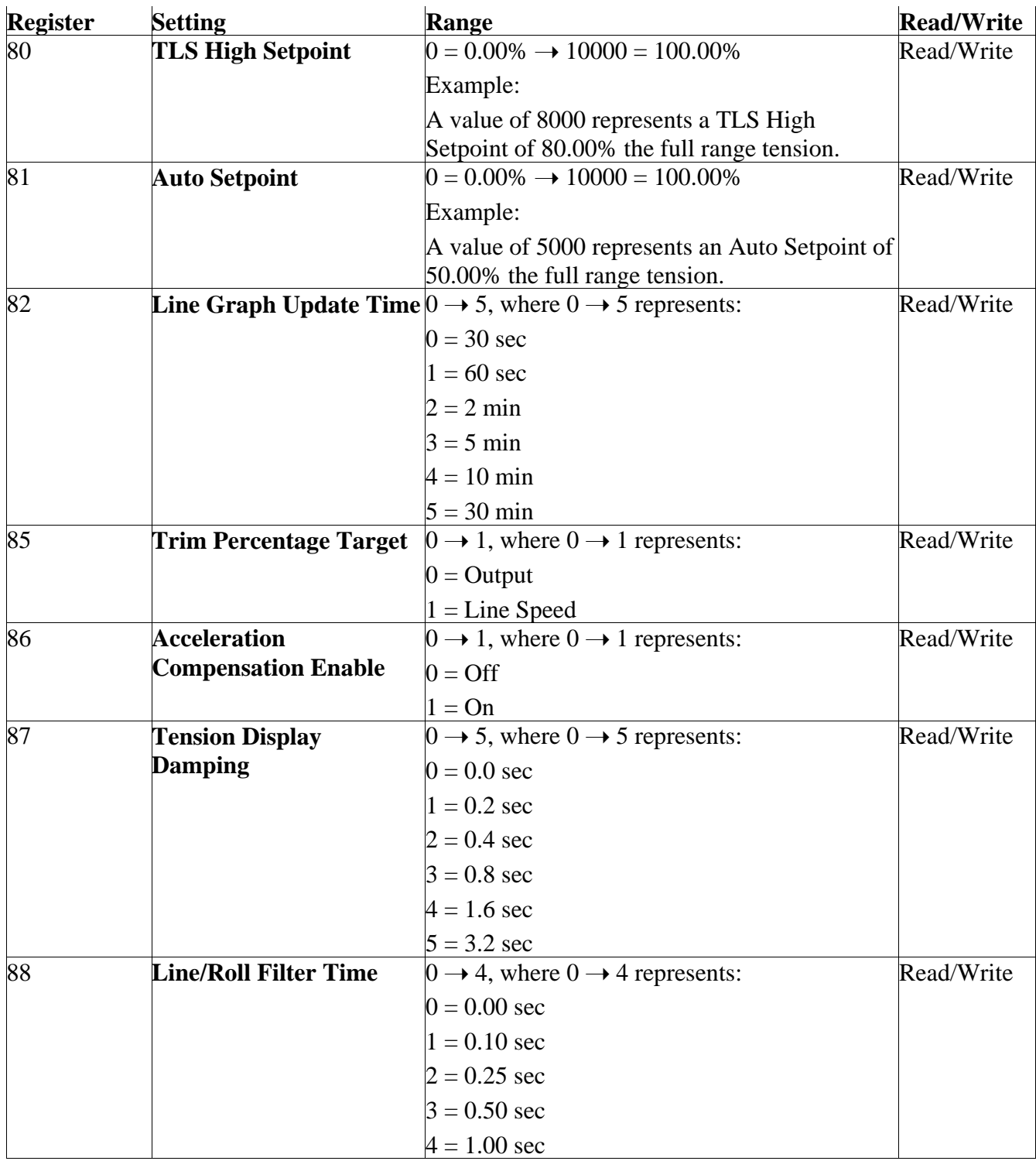

#### **4c. Store Setup Names**

The controller is capable of storing up to 30 Setups, including the ACTIVE Setup.

 Setups are stored in EEPROM "slots". Slot 1 always holds the ACTIVE Setup. The ACTIVE Setup may be copied and saved into Setup slots 2 to 30. Setups 2 to 30 may have unique names up to 14 characters each. Only the following characters may be used in a name:

\_0123456789ABCDEFGHIJKLMNOPQRSTUVWXYZ

Saving a Setup name will copy the ACTIVE configuration into the selected slot. For instance, writing a name into locations  $524 \rightarrow 531$  will copy the active configuration into configuration 4, and store the name of configuration 4.

Eight 16-bit registers are required to hold a configuration name, although only the first seven registers are valid. The last character of a name must be followed by the hexadecimal character 0x00. Register 8 should be 0x0000. Each register holds two characters, and the maximum name length is 14 characters. Attempting to write a longer name will result in a Write Rules Error (code 63). Configuration names are read using the Read Holding Registers command **(03)**, and are written using the Write Multiple Registers Command **(16)**. The ACTIVE configuration Name is Read Only. The address range of each name is given below:

![](_page_22_Picture_250.jpeg)

#### **Recall Setup**

Recall Setup will copy the Stored Setup into the Active Setup. In order to Recall a Setup, using Write Single Register Command **(06)**, write the Setup Number 2 – 30 into Register 800.

#### **Delete Setup**

Only a named setup can be deleted. In order to Delete a Setup, using Write Single Register Command **(06)**, write the Setup Number 2 – 30 into Register 900.

## **4d. Run Time Data**

Run Time Data may be accessed using the Read Input Registers command **(04)**. Run time data is Read Only. The following registers hold run time data:

![](_page_23_Picture_289.jpeg)

![](_page_24_Picture_296.jpeg)

![](_page_25_Picture_214.jpeg)

#### **4e. Standard Data**

Command (04) may also be used to read a packet of 16 registers of data starting with register 256. This is a special case that may reduce the number of commands required to obtain standard data. The data is packed as follows:

If Tension Source = Transducer Register 0 = Transducer Tension Percent Register  $1 =$  Tension Sign

If Tension Source  $= RTA1$ Register  $0 = RTA1$  Signal Percent Register  $1 = 0$ 

If Tension Source  $= RTA2$ Register  $0 = RTA2$  Signal Percent Register  $1 = 0$ Register  $2 =$  Output Percent Register  $3 =$  Output Sign Register 4 = Line Speed Signal Percent Register 5 = Diameter Percent

#### **4e. Standard Data** continued...

Register  $6 =$  Auto Setpoint Percentage

Register 7 = Manual Setpoint Percent

Register  $8 =$  Status Alarm Bits with the following additional bits:

Bit  $10 =$  Taper Enable Bit  $11 =$  Excitation Error

Bit  $12$  = Transducer ADC Error Bit  $13$  = Cal Not Complete (If using transducer)

Register  $9 =$  Tension Units

Register  $10 = Max Line Speed$ 

Register  $11 =$  Line Speed Units

Register 12 = Max Full Roll Diameter

Register 13 = Core Diameter

Register  $14 =$  Diameter Units

Register  $15 =$  Tension Range

#### **4f. Remote Push Buttons**

Remote Push Buttons are Write Only. Remote push buttons may be activated using the Write Single Coil command **(05)**. The following buttons may be remotely controlled:

![](_page_26_Picture_265.jpeg)

#### **4g. Modbus RTU Command Format**

#### **(03) Read Holding Registers**

The Read Holding Registers command is used to:

Read configuration parameters

Read configuration names

Read configuration independent parameters

The Request, Response, and Error codes are described below:

**Request**

![](_page_27_Picture_154.jpeg)

## **Response**

![](_page_27_Picture_155.jpeg)

#### **Error**

![](_page_27_Picture_156.jpeg)

For example, if the Slave Address is 25, the following command can be used to read the Core Diameter:

**Hex** 

**19, 03, 00, 0B, 00, 01, F6, 10**

If the core diameter is 6.0, then the following reply should be returned:

Hex

**19, 03, 02, 00, 3C, 98, 57**

#### **(04) Read Input Registers**

The Read Input Registers command is used to:

Read Run Time Variables

The Request, Response, and Error codes are described below:

![](_page_27_Picture_157.jpeg)

**Request**

#### **(04) Read Input Registers** continued...

![](_page_28_Picture_158.jpeg)

#### **Error**

![](_page_28_Picture_159.jpeg)

For example, if the Slave Address is 25, the following command can be used to read the Diameter Percent:

**Hex** 

#### **19, 04, 00, 0E, 00, 01, 53, D1**

If the Diameter is 0%, then the following reply should be returned:

Hex

#### **19, 04, 02, 00, 00, 90, 32**

#### **(05) Write Single Coil**

The Write Single Coil command is used to:

Press remote push buttons

The Request, Response, and Error codes are described in the following table:

![](_page_28_Picture_160.jpeg)

For example, if the Slave Address is 25, the following command can be used to turn the Tension On:

Hex

**19, 05, 00, 0A, FF, 00, AF, E0**

The following reply will be returned: Hex **19, 05, 00, 0A, FF, 00, AF, E0**

#### **(06) Write Single Register**

Write Single Register is used to:

Write a configuration parameter Write a configuration independent parameter Recall a configuration Delete a configuration

An exception code is returned if it is not possible to change the parameter. This will occur if a grayout rule is in effect, or a register value is out of range.

The Request, Response, and Error codes are described below. The normal response is an echo of the request:

![](_page_29_Picture_137.jpeg)

![](_page_29_Picture_138.jpeg)

![](_page_29_Picture_139.jpeg)

For example, if the Slave Address is 25, the following command can be used to set the Core Diameter to 3.5:

## Hex **19, 06, 00, 0B, 00, 23, BA, 09**

The following reply should be returned:

Hex **19, 06, 00, 0B, 00, 23, BA, 09**

#### **(16) Write Multiple Registers**

Write Multiple Registers is used to:

Write a configuration name (requires writing to 8 registers). Writing a configuration name will copy the Active configuration into the newly named configuration.

An exception code is returned if it is not possible to change the parameter. This will occur if a grayout rule is in effect, or a register value is out of range.

The Request, Response, and Error codes are described below. The normal response is an echo of the request:

![](_page_30_Picture_155.jpeg)

For example, if the Slave Address is 1, the following command can be used to store the Active Setup to slot 3 and name it "NW". The hex code for "N" is 0x4E, and the hex code for "W" is 0x57. The register value byte order is reversed.

#### **Hex**

**01, 10, 02, 04, 00, 08, 10, 57, 4E, 00, 00, 00, 00, 00, 00, 00, 00, 00, 00, 00, 00, 00, 00, 7B, 91**

The following reply should be returned:

**Hex** 

**01, 10, 02, 04, 00, 08, 81, B6**

#### **Exception Codes**

Exception Codes 0x01 to 0x0B are Modbus exception codes and are listed below:

- 0x01 ILLEGAL FUNCTION
- 0x02 ILLEGAL DATA ADDRESS
- 0x03 ILLEGAL DATA VALUE
- 0x04 SLAVE DEVICE FAILURE
- 0x05 ACNOWLEDGE
- 0x06 SLAVE DEVICE BUSY
- 0x08 MEMORY PARITY ERROR
- 0x0A GATEWAY PATH UNAVAILABLE
- 0x0B GATEWAY TARGET DEVICE FAILED TO RESPOND

The following exception codes are unique to the SteadyWeb5:

- 60 Eeprom comm error
- 61 Corrupted data error
- 62 Bounds error
- 63 Write rules error.
- 80 Eeprom timeout
- 81 Front board timeout
- 82 Comm timeout

## **CRC Error**

As documented in the Modbus Application Protocol Specification, no response is returned if a CRC error is detected.

#### **(00) Broadcast Message**

In Modbus RTU broadcast is achieved using 0 as the slave address. A broadcast message cannot expect a reply message. It is used to broadcast a command to all devices on the network by using slave address **(0)**. Function codes **(05)** and **(06)** can be broadcast. For instance, function code **(05)** can be used to turn off tension to every SW5 on the RS485 network.

Because there is no reply to a broadcast message, there is no error response, and no guarantee that the message was successfully received and implemented.

Reference:

Modbus software was tested using Modbus Test Procedure from Rogue Engineering Inc. http: www.rogue-engr.com.